**Oracle Planning and Budgeting Cloud**

**VG &** 

# What's New in the November Update (16.11)

November 2016

ELEASE

RE

 $R$  E

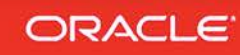

### **TABLE OF CONTENTS**

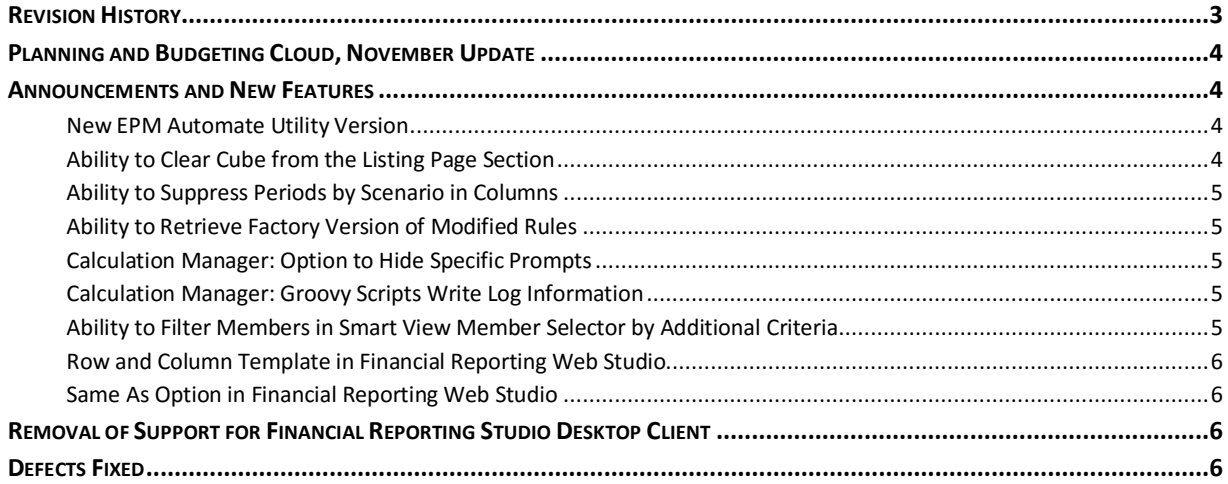

## <span id="page-2-0"></span>**REVISION HISTORY**

This document will continue to evolve as existing sections change and new information is added. All updates are logged below, with the most recent updates at the top.

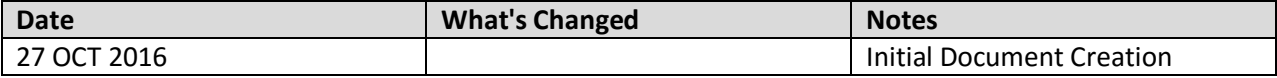

#### <span id="page-3-0"></span>**PLANNING AND BUDGETING CLOUD, NOVEMBER UPDATE**

This document outlines the announcements and fixed issues in the upcoming Oracle Planning and Budgeting Cloud and Enterprise Planning and Budgeting Cloud update.

#### <span id="page-3-1"></span>**ANNOUNCEMENTS AND NEW FEATURES**

#### <span id="page-3-2"></span>NEW EPM AUTOMATE UTILITY VERSION

A new version of the EPM Automate Utility is available with this update. This version supports the getsubstvar command, which enables you to view the current value of a substitution variable or the value of all variables at the cube or application level.

This version also implements simplified exit codes and detailed error messages that provide specific information in case of command execution failures. The utility now supports these error codes only:

- **1** to indicate functional errors reported by the REST APIs that the utility uses
- **6** to indicate that the service is not available
- **7** to indicate errors caused by the use of invalid command or parameter
- **9** to indicate failures due to invalid credentials
- **11** to indicate internal server errors

Error codes 2, 3, 4, 5, 8, and 10 are no longer applicable. If your scripts use these codes, replace them with a new code.

You must install this version of the utility to use the new commands. See these sections in *Working with EPM Automate for Oracle Enterprise Performance Management Cloud*:

- Installation instructions: [Installing the Utility](https://docs.oracle.com/cloud/latest/epm-common/CEPMA/installing_epm_automate.htm)
- Instructions to run commands[: Command Reference](https://docs.oracle.com/cloud/latest/epm-common/CEPMA/epm_automate_command_ref_section.htm)
- Information on simplified exit codes: [Exit Codes](http://docs.oracle.com/cloud/latest/epm-common/CEPMA/epm_automate_status_codes.htm#CEPMA-pbcs_epm_control_utility_30)

#### <span id="page-3-3"></span>ABILITY TO CLEAR CUBE FROM THE LISTING PAGE SECTION

You can now initiate the Clear Cube action from the listing page in addition to the Job Console. The Clear Cube command is now available on clicking the Action menu (Gear icon) next to the artifact.

#### <span id="page-4-0"></span>ABILITY TO SUPPRESS PERIODS BY SCENARIO IN COLUMNS

Planning applications now support the ability to set scenario and period suppression by column segment. This new feature allows you to create rolling forecast at a quarterly level leveraging the custom members that you add into the Period dimension. If the option to suppress invalid scenario/period is enabled, custom members are not displayed in rolling forecasts.

#### <span id="page-4-1"></span>ABILITY TO RETRIEVE FACTORY VERSION OF MODIFIED RULES

Enterprise Planning and Budgeting Cloud modules now allow you to retrieve the original factory version of rules that you modified using Calculation Manager and then deployed to Planning. Modified rules are now listed in the module artifacts list to support the retrieval of factory rules.

#### <span id="page-4-2"></span>CALCULATION MANAGER: OPTION TO HIDE SPECIFIC PROMPTS

Hiding prompts allows users to run rules in Planning without being prompted for input for variables of type StringAsNumber.

When creating a new rule, the Is Hidden check box for the variable is selected by default if both of the following conditions are met:

- The new rule uses a variable of type StringAsNumber
- You selected the Use System Defaults check box for the rule

#### <span id="page-4-3"></span>CALCULATION MANAGER: GROOVY SCRIPTS WRITE LOG INFORMATION

The Groovy scripts that are used to generate calculation scripts now display log statements in the Job Console.

#### <span id="page-4-4"></span>ABILITY TO FILTER MEMBERS IN SMART VIEW MEMBER SELECTOR BY ADDITIONAL CRITERIA

In the Smart View Member Selection dialog box, you can now filter ad hoc report members by User Defined Attributes (UDA), generation, level, and level 0 descendant members. From the Filter dropdown list in the Member Selection dialog box, these options are now available when Smart View is connected to Planning and Budgeting Cloud or Enterprise Planning and Budgeting Cloud:

- **UDA** to display the UDA dialog box, where you select a UDA (available only if the UDA was defined by an administrator)
- **Generation** to display the Generation dialog box, where you select one generation in the hierarchy of members **Level** to display the Level dialog box, where you select one level in the hierarchy of members
- **Level 0 Descendant** to display all descendants of the selected member that have no children

#### <span id="page-5-0"></span>ROW AND COLUMN TEMPLATE IN FINANCIAL REPORTING WEB STUDIO

Using row and column templates, you can select a contiguous set of rows or columns and save them as an object in the repository to reuse in reports. Row and column templates include one or more row or column definitions.

#### <span id="page-5-1"></span>SAME AS OPTION IN FINANCIAL REPORTING WEB STUDIO

The Same As option allows you to create a column or row member selection with the same member selection setting as another column or row.

#### <span id="page-5-2"></span>**REMOVAL OF SUPPORT FOR FINANCIAL REPORTING STUDIO DESKTOP CLIENT**

Oracle is committed to providing a simple and intuitive experience to the users of the service. To achieve this goal, Financial Reporting Web Studio, a component available in the service since March 2016, will be established as the only tool for designing and building reports. As a result, support for Financial Reporting Studio desktop client will tentatively be stopped starting the May 2017 update. Oracle will not distribute Financial Reporting Studio desktop client starting this update.

Starting with the November 2016 update, Financial Reporting Web Studio will achieve parity with most of the functional capabilities provided with Financial Reporting Studio desktop client. You will be able to create new reports and modify existing reports using Financial Reporting Web Studio.

Oracle recommends that you transition to using Financial Reporting Web Studio at the earliest opportunity. Please send questions and concerns to Oracle using the Provide Feedback option in the service.

#### <span id="page-5-3"></span>**DEFECTS FIXED**

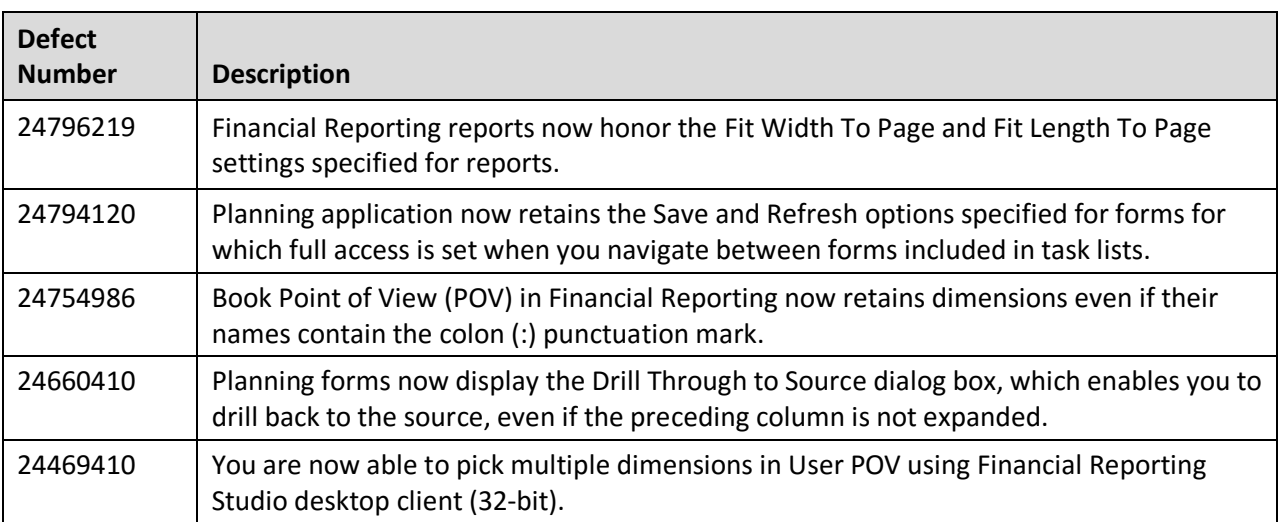

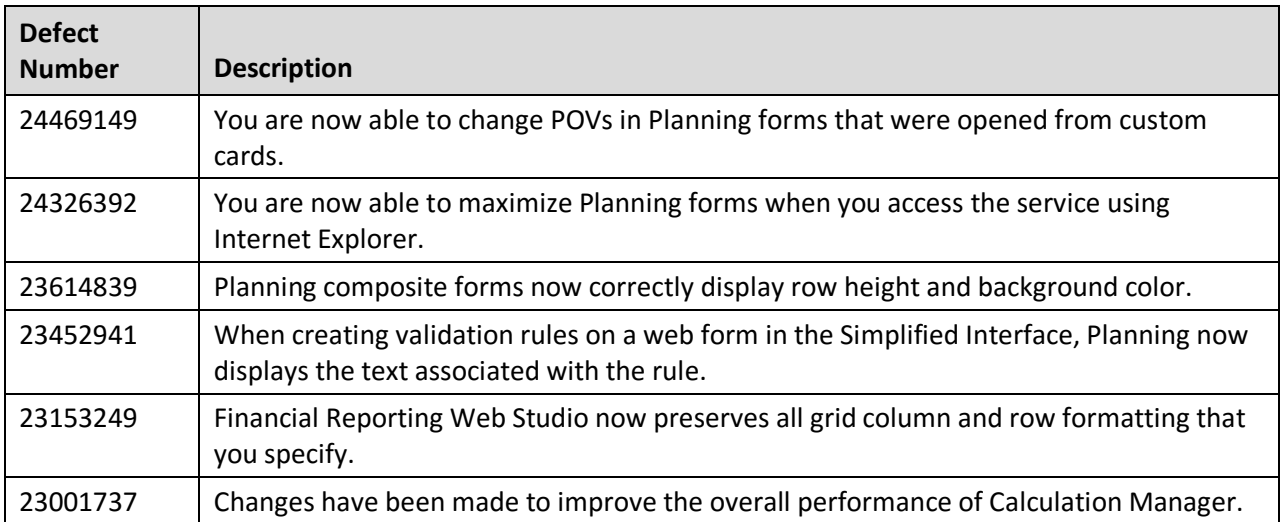

---

Oracle is committed to developing practices and products that help protect the environment

#### Copyright © 2016 Oracle and/or its affiliates. All rights reserved.

This document is provided for information purposes only, and the contents hereof are subject to change without notice. This document is not warranted to be error-free, nor subject to any other warranties or conditions, whether expressed orally or implied in law, including implied warranties and conditions of merchantability or fitness for a particular purpose. We specifically disclaim any liability with respect to this document, and no contractual obligations are formed either directly or indirectly by this document. This document may not be reproduced or transmitted in any form or by any means, electronic or mechanical, for any purpose, without our prior written permission.

Oracle and Java are registered trademarks of Oracle and/or its affiliates. Other names may be trademarks of their respective owners.

Intel and Intel Xeon are trademarks or registered trademarks of Intel Corporation. All SPARC trademarks are used under license and are trademarks or registered trademarks of SPARC International, Inc. AMD, Opteron, the AMD logo, and the AMD Opteron logo are trademarks or registered trademarks of Advanced Micro Devices. UNIX is a registered trademark of The Open Group.

Integrated Cloud Applications & Platform Services

16.11